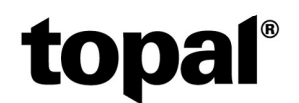

# Topal Payroll: Neuerungen zum Jahreswechsel 2022/23

Das Jahr 2022 neigt sich bereits mit grossen Schritten dem Ende zu. Daher möchten wir Sie noch auf die Änderungen für das Jahr 2023 aufmerksam machen:

Da die Arbeitslosen-Kasse aktuell wieder auf «gesunden» Beinen steht, fällt bei der ALV das «Solidaritätsprozent» für Löhne über 148'200.00/Jahr ab dem 01.01.2023 weg. Hingegen hat die von den Stimmbürgern angenommene AHV-Revision mit der schrittweisen Erhöhung des Rentenalters der Frauen erst im Jahr 2024 eine Auswirkung im Lohn.

## AHV/IV/EO

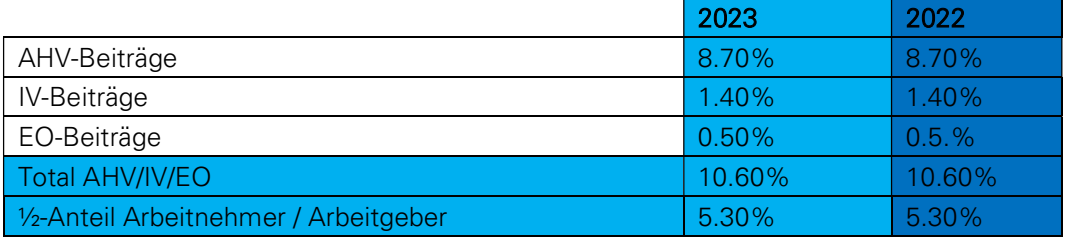

Da diese Werte für das Jahr 2023 gleichbleiben, müssen keine Anpassungen vorgenommen werden.

# ALV

Wie eingangs erwähnt, fällt die ALVZ per 01.01.2023 weg:

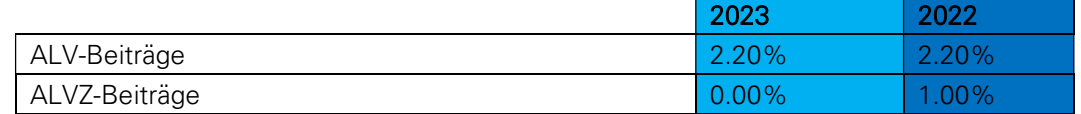

Um die Anpassung im Topal Payroll vorzunehmen, öffnen Sie bitte die Payroll Administration (Admin UI) über das Menü Extras/Optionen – Administration. Passen Sie anschliessend bitte die ALVZ folgendermassen an:

- 1. Wählen Sie das Menü "Zentrale Stammdaten" "AHV/IV/EO/ALV
- 2. Erfassen Sie für das Feld «gültig ab» eine neue Zeitlinie ab dem 01.01.2023 indem Sie auf den Button mit dem Stift klicken.
- 3. Passen Sie unter der neuen Zeitlinie die ALVZ mit dem Prozentsatz 0.0 für sämtliche Arbeitnehmer- und Arbeitgeber-Beiträge an

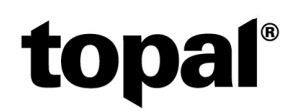

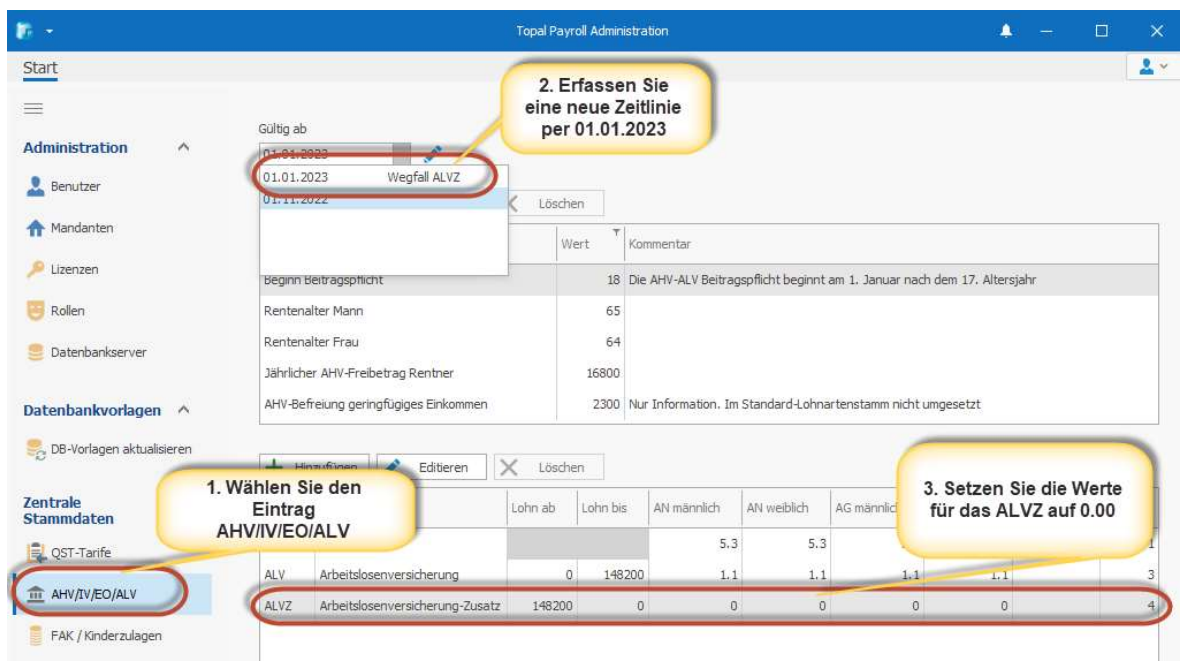

### Berufliche Vorsorge (BVG)

Die AHV-Renten werden per 01.01.2023 angehoben welches entsprechend Auswirklungen auf den Koordinationsabzug, die BVG-Eintrittsschwelle und auf dem maximal BVG-Versicherten Lohn hat:

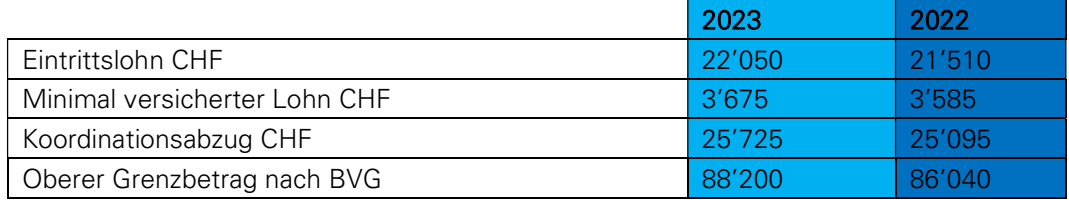

Diese Werte müssen in den jeweiligen Mandanten angepasst werden, wenn die Pensionskassen-Beiträge über die PK-Tabellen berechnet werden. In diesem Fall müssen Sie die Tabellen pro Mandanten unter dem Menü «Mandanten-Basistabellen» - «PK (Pensionskasse)» - «Berechnungskoordinaten» ebenfalls mit einer neuen Zeitlinie unter «gültig ab» angepasst werden.

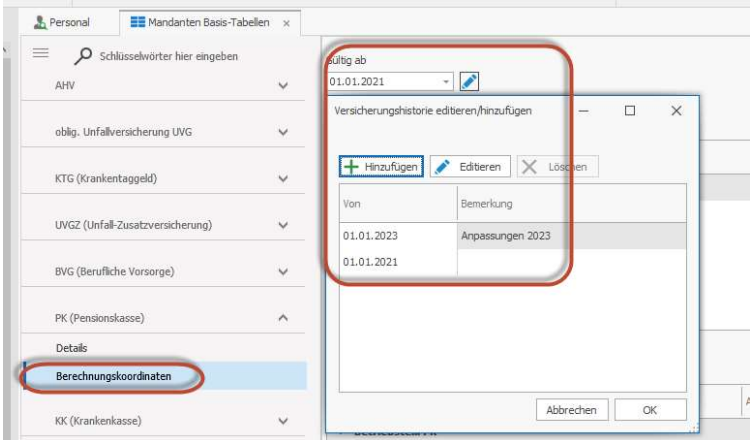

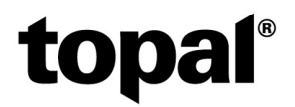

#### Familienausgleichskasse FAK

Aktuell (Stand 14.12.2022) haben die Kantone Genf, Graubünden, Luzern und Wallis eine Anpassung der Kinder- und Ausbildungszulagen beschlossen:

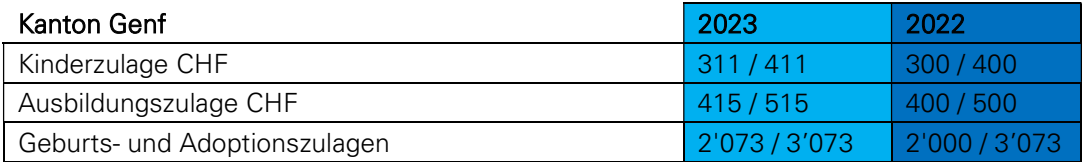

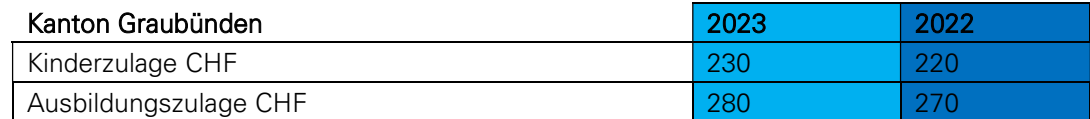

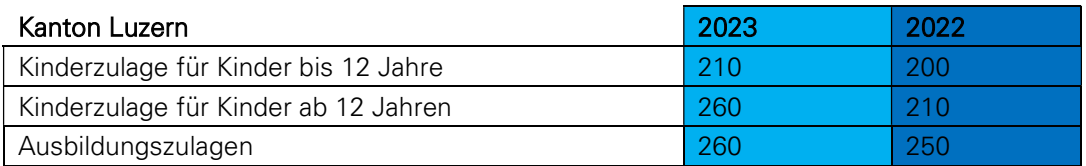

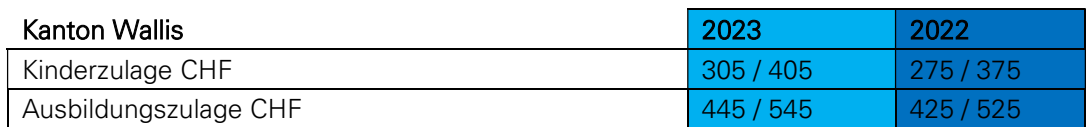

Ebenfalls wird der Arbeitnehmerbeitrag für die Familienzulagen CIVAF von 0.301 auf 0.421% angehoben.

Die untenstehenden Kantone haben Arbeitgeber-FAK-Beiträge per 01.01.2023 angepasst:

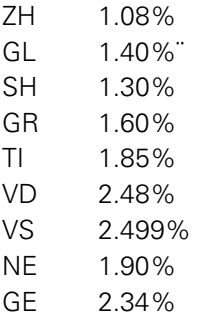

Weitere Informationen sollten Sie von Ihrer zuständigen Familienausgleichskasse zum Jahreswechsel erhalten. Eine Übersicht über sämtliche Änderungen finden sie auch beim Bundesamt für Sozialversicherungen:

Arten und Ansätze der Familienzulagen (admin.ch)

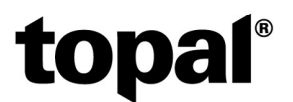

Die Anpassungen der Kinder- und Ausbildungszulagen müssen analog den ALVZ-Anpassungen ebenfalls zentral in der Payroll-Administration vorgenommen werden. Öffnen Sie hierzu die Payroll-Administration über das Menü «Extras/Optionen» - «Administration»:

- 1. Wählen Sie das Menü «FAK / Kinderzulagen» unter dem Menü «Zentrale Stammdaten»
- 2. Selektieren Sie den gewünschten FAK-Kanton aus dem DropDown «FAK-Kanton»
- 3. Erfassen Sie per 01.01.2023 eine neue Zeitlinie über den «Stift-Button»
- 4. Passen Sie in der neuen Zeitlinie die Kinder- und Ausbildungszulagen, aber natürlich auch die kantonalen FAK-Arbeitgeber-Beiträge an.

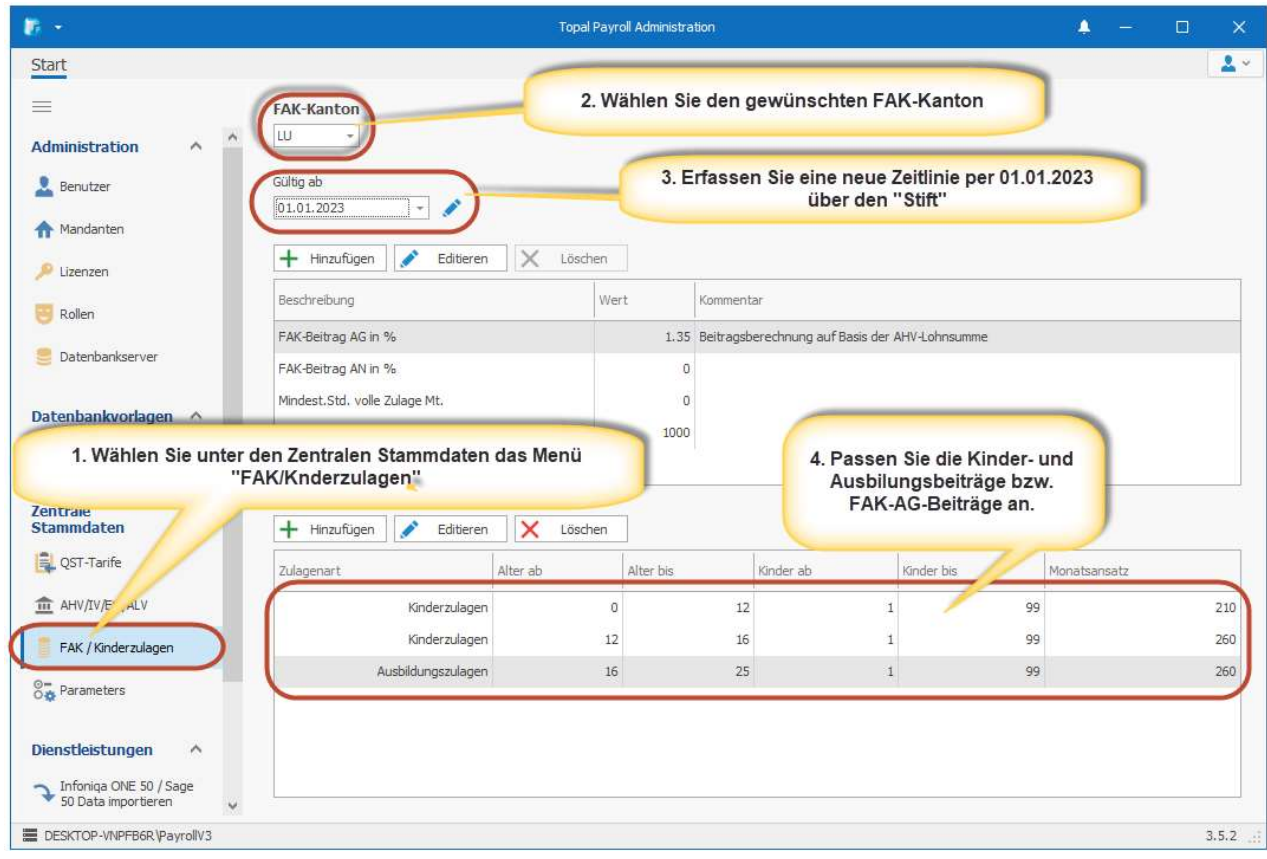

#### Anpassungen der EO-Entschädigungen per 01.01.2023

Im Bereich der Mutterschafts-, Vaterschafts-, Betreuungs- und Adoptionsentschädigung wird der Höchstsatz von CHF 196 pro Tag auf CHF 220 pro Tag angehoben. Im Gegenzug genügt der Vermerk «über Max» bei der Anmeldung nicht mehr, sondern es muss in jedem Fall der genaue AHV-pflichtige Lohn deklariert werden.

## Quellensteuertarife 2023

Aktuell steht die ZIP-Datei mit allen Quellensteuer-Tarifen für das Jahr 2023 noch nicht zur Verfügung. Sobald es zur Verfügung steht, wird diese Datei voraussichtlich unter folgendem Pfad zur Verfügung stehen:

https://www.estv.admin.ch/dam/estv/de/dokumente/qst/schweiz/tar2023.zip.download.zip/tar2023.zip

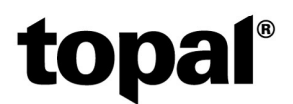

Um die Quellensteuertarife zu importieren, gehen Sie bitte folgendermassen vor:

1. Öffnen Sie im Payroll Admin unter dem Menü «Zentrale Stammdaten» - «Parameters» den Eintrag «Quellensteuer Tarife URL» und hinterlegen Sie da den entsprechenden Pfad zur ZIP-Datei mit den Quellensteuer-Tarifen für das Jahr 2023

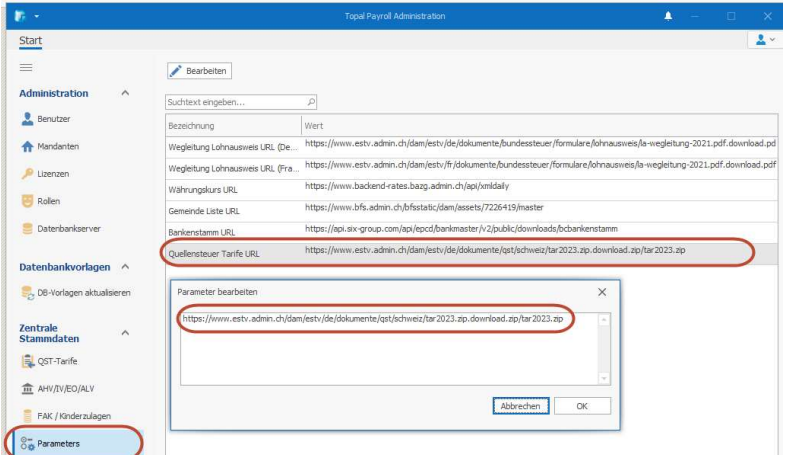

- 2. Wechseln Sie anschliessend ins Menü «QST-Tarife»
- 3. Kontrollieren Sie im Feld «Download- URL» nochmals den Downloadpfad der Quellensteuertarife. (Über den Eintrag «QST-Tarife Link» kann dieser auch geprüft werden)
- 4. Erfassen Sie im Feld «Jahr» das neue Jahr 2023 (einfach überschreiben» und klicken Sie im Anschluss auf «Import»

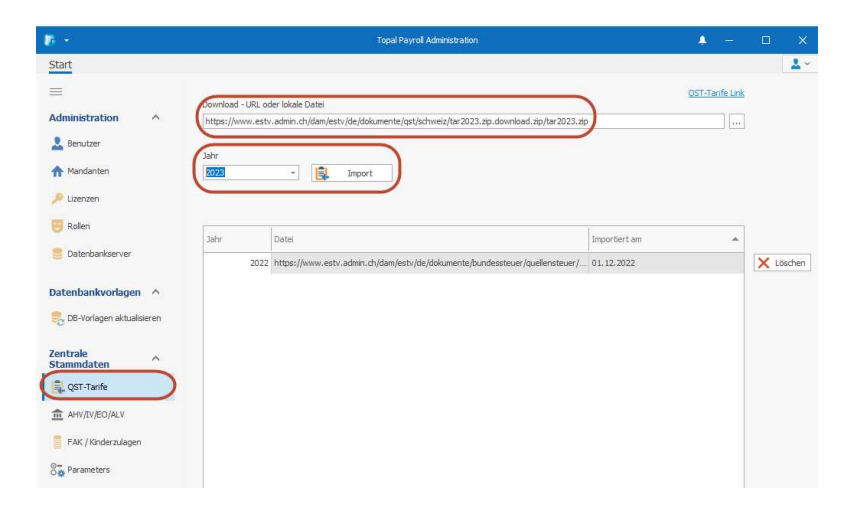

Nun werden die Quellensteuertarife für das entsprechende Jahr eingelesen. Bitte beachten Sie dabei, dass dies einen Moment in Anspruch nimmt.

# Swissdec-ELM-Übermittlung

Sie haben noch nie die Lohndeklaration via Swissdec-ELM übermittelt? Starten Sie zu diesem Jahresabschluss doch damit. Anhand der UVG haben wir Ihnen das Video Topal Payroll & ELM - Elektronische Lohndatenübermittlung an Versicherungen und Ämter zusammengestellt, welches die einzelnen Schritte für eine erfolgreiche Übermittlung zeigt.